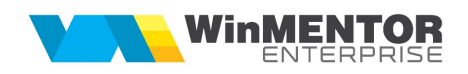

## Structură import măriri de stoc din fișier XLS

Fișierul de configurare import trebuie să se numească ImportMarireStocXLS.ini, să se afle în directorul de unde se lansează executabilul WinMENTOR Enterprise și să aibă structura de mai jos:

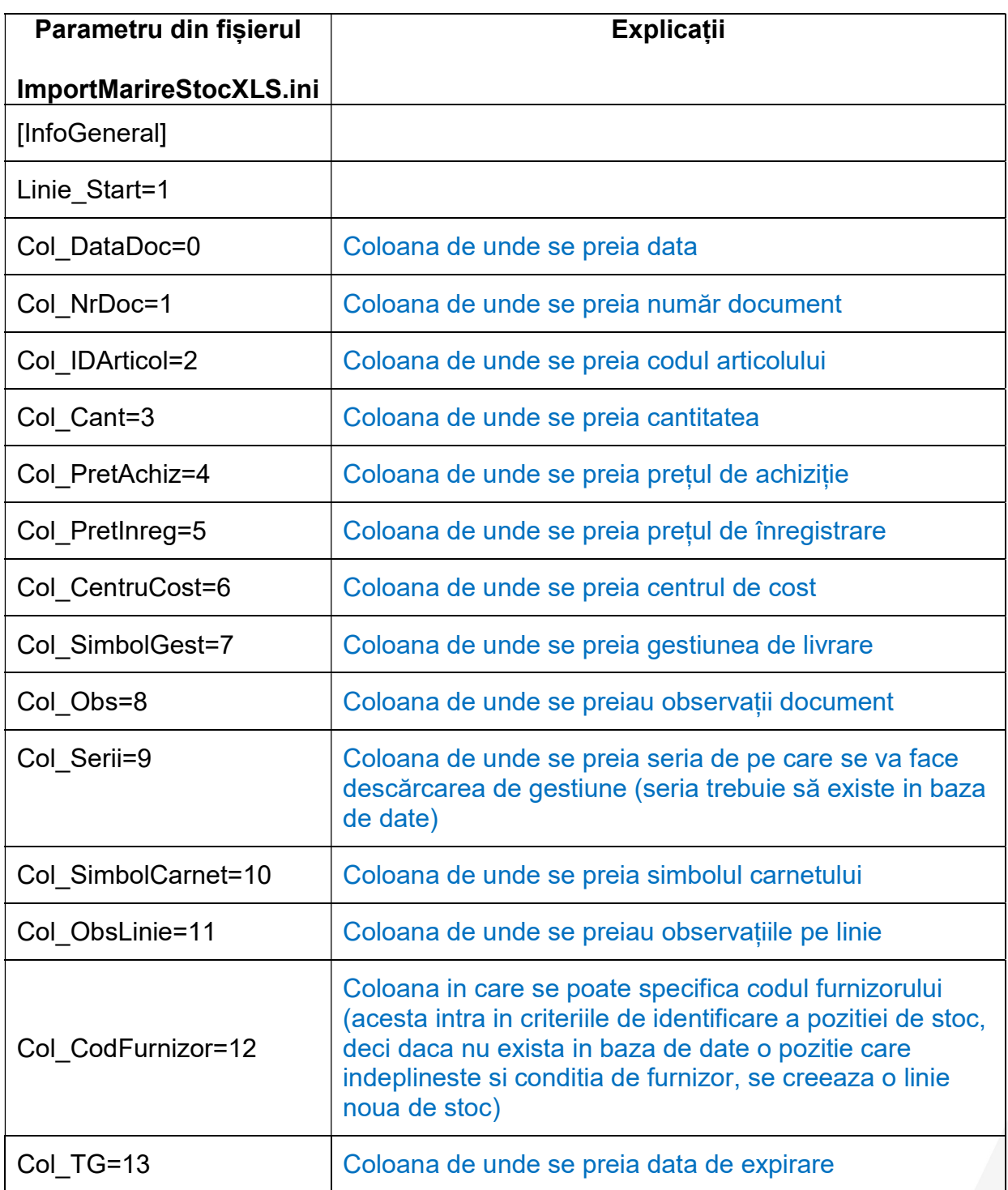

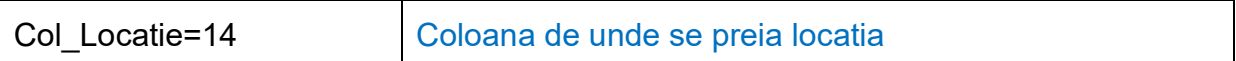

 Preluarea din fișiere externe în format XLS a măririlor de stoc se face din Alte module > Unelte EDI > Import măriri de stoc din XLS.